Christian Roysing A/S

830520

## Til Alle brugere af CR7 eller CR8 dual floppy maskiner.

Hermed udsendes en opdateret version af CP/M-2.2 til dual floppy maskiner. Opdateringen er uden omkostninger - andre end den ulejlighed, der ligger i at overføre den til eksisterende disketter.

De vedlagte disketter er ens - henholdsvis master og backup. De indeholder såvel operativsystem som hjælpeprogrammer opdateret pr. 20. maj 1983 fra Christian Rovsing A/S.

En af de mest markante nyheder for brugere af CR8 dual floppy maskiner er et MENU-program, der automatisk starter op, når computeren bootes med den nye diskette. Fra dette menuprogram kan en stor del del af de daglige rutiner ved computeren klares uden at have det mindste kendskab til operativsystemet, idet der er en detaljeret hjælpefacilitet i menuprogrammet.

På de følgende sider findes en installationsvejledning til den nye diskette. Det vil dog være klogt at gemme de gamle disketter en uges tid, til det er kontrolleret, at opdateringen og installationen er udført korrekt.

I tvivlsspørgsmål er det som altid muligt at få gode råd hos Christian Rovsing A/S - ring til 02 65 11 44 og bed om 'HOTLINE'.

.<br>FREE ENE BERK: FREE ENE Øse REEL FE TEE FIERS OP DIE FIERS OP DIE FRANE ENE KOMEN GE RONS SNARERE ÆRGRERERE ÆR<br>FREE ENE BERK NER ENE FIERS SNARERE ÆRGERERE ÆRGERERE ÆRGERERE ÆRGERERE ÆRGERERE FREE ENE FIERS SNARERE ENE F

God fornøjelse

Indholdet af opdateringsdisketterne er som følger:

CP/M i systemspor Der er fundet og rettet en fejl, der i uheldige tilfælde kunne skrive uønskede data i filer, der iøvrigt ikke var i brug, da fejlen viste sig. Fejlen blev opdaget i forbindelse med frigivelsen af det administrative system MODULO.

Standard CP/M hjælpeprogrammer Programmerne ED, ASM, STAT, PIP, DDT, DUMP, LOAD, SUBMIT, XSUB er aldeles uændrede specielt skal dog nævnes, at filkopiering nu kan ske direkte fra MENU'en.

Øvrige generelle hjælpeprogrammer ADIR — alfabetisk directory er uændret, men directory kan også vises direkte fra MENU'en.

FINDBAD - undersøger en diskette for dårlige sektorer og dækker dem med en speciel fil, der afholder operativsystemet fra at bruge disse sektorer. Filen må ikke slettes, hvis de dårlige sektorer stadig ønskes dækket. Det kan anbefales, at skrivebeskytte og gemme denne fil ved STAT \*.BAD \$R/0 og STAT x.BAD \$SYS. STAT kan bruges fra MENU'ens hjælpemenu, pkt. 8.

FINDBAD undersøger den diskette man er på! Dvs. at man skal vælge aktiv disk som den man ønsker undersøgt. Eksisterende sunde data bliver ikke berørt, men filer, der indeholder dårlige sektorer vil blive ødelagt.

Maskin-orienterede hjælpeprogrammer Dækker programmerne SYSGENF, LPBAUD, FORMAT, FCOPY og C.

> Disse er nu tekstet dansk og skifter ikke tegnsæt. Det kan for ældre CR8'ere betyde, at Æ,0,R ikke vises korrekt.

FCOPY fungerer uændret.

FORMAT erstatter tidligere FFORMAT eller FORMAT1, og er rettet op i forhold til tidligere versioner af FORMAT.

LPBAUD fungerer uændret.

SYSGENF er udvidet med en LPBAUD-funktion, så printer baudrate kan sættes permanent. Proceduren er: Læs systemspor, sæt baudrate, skriv systemspor (Get f. eks. A - Lpbaud f.eks. 2 for 9600 Baud - Put tilbage til A) Baudraten vil dog først blive brugt fra næste 'RESET' eller fra næste gang maskinen tændes. Der er ikke gjort noget forsøg på at sætte printerhastigheden til den enkelte installation.

 $\overline{c}$ 

C er en lille utility til at slette skærmen i en fart.

 $\left\langle \psi_{\alpha}\right\rangle$ 

MENU-systemet Består af selve MENUON.COM, MENUOFF.001, MENU.TXT og SKRIVT.COM. Vejledning følger nedenfor.

## Kopiering af applikationsprogrammer til en kopi af menu disketten.

En af ideerne bag menusystemet har været at man har et fåtal forskellige program-disketter. Derfor er menusystemet indstillet på, at alle de applikationer, der kan kaldes direkte fra menuen, ligger på samme diskette. Desuden skal menuen vide, hvad de forskellige programmer hedder - se herom i menuvejledningen nedenfor. Umiddelbart herefter følger en liste over alle de nødvendige filer for de forskellige applikationer. De filer, der ikke er nævnt, kan udelades.

PLAN80 Skal bruge filerne PLAN80.\* og CONTROL.TRM MILESTONE Skal bruge filerne PRUN.COM, TERMINAL.DAT, og \*.PCO, dog undtaget CONFIG.PCO DBASE II Skal bruge DBASE\*.\*, samt evt. ZIP.\* SUPERSORT Skal bruge SORT.COM DATASTAR Skal bruge FORMGEN.COM, DATASTAR.COM og BATCH.COM SPELSTAR Skal bruge SPELSTAR.OVR og SPELSTAR.DCT MAILMERGE Skal bruge MAILMRGE.OVR WORDSTAR (Er nyligt opdateret med tilpasning til tastaturet, ligesom den danske oversættelse er væsentligt forbedret - opdateringen kan bestilles) Ældre versioner skal bruge WS\*.\*, dog undtaget WSU.COM Nye versioner findes på forhånd indstalleret til de tre printertyper: -TEC til Tecprinteren -MIC til matrixprintere, telexpunchere og modem'er - DAP til Dataproduct-printere (og Diablo 1610/1620) Her vælges den bedst passende, som døbes om til WSab.COM, hvor a er 8 for danske versioner og 9 for engelske, og ber A for Callan og CR7/CR5 terminaler og<br>T for Tandberg terminaler. Desuden kopieres WSMSGSab.0VR og . WSOVLYab.OVR

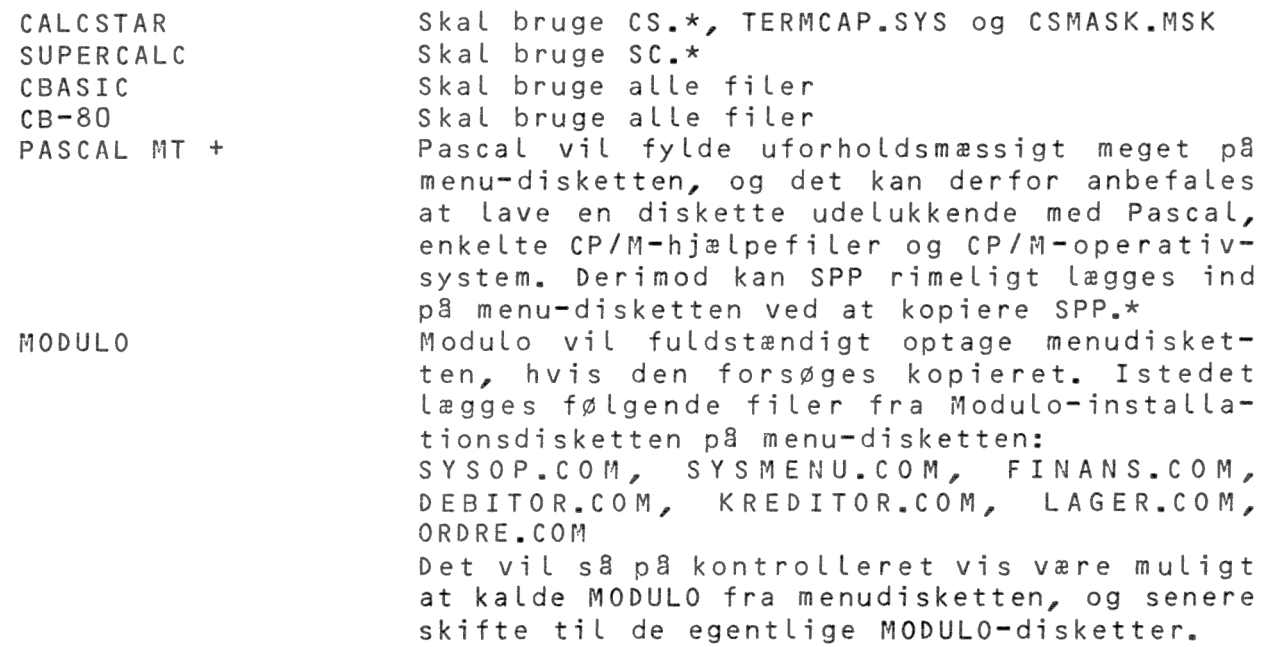

## Installation af MENU

 $\mathbf{A}$   $\mathbf{\hat{o}}$ 

Menu består af filerne MENUON.COM og MENUOFF.001. Filen MENUON.COM indeholder de skærmbilleder, der vises, og navne på de programmer, der skal kaldes.

Indstalleringen af MENUON.COM sker ved at rette i filen MENU.TXT, og derefter skrive MENU.TXT ind i MENUON.COM med SKRIVT-programmet .

MENU.TXT er gengivet nedenfor, hvor de fede tal henviser til kommentarer.

Hvis de i listningen viste programnavne kan accepteres, skal menuen ikke installeres yderligere.

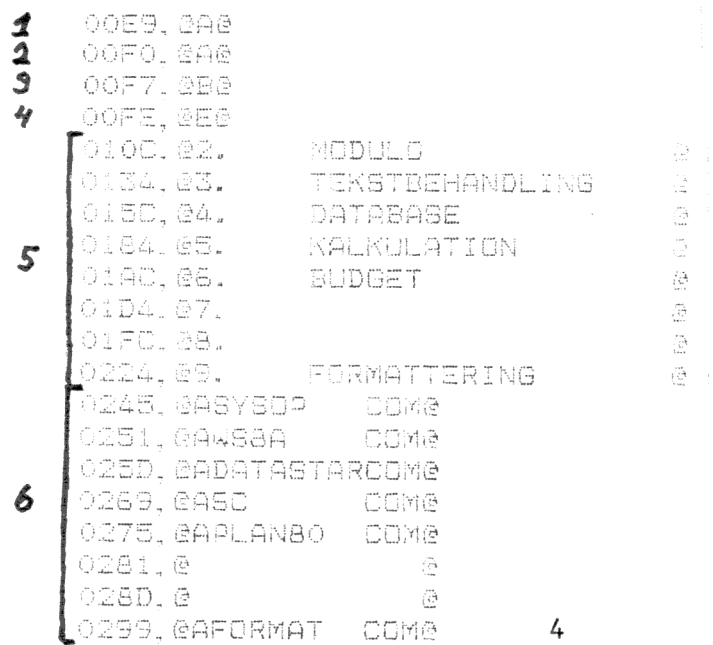

For alle linier gælder, at det, der kan og må rettes, står mellem tegnene a a.

N B ! Længden af linierne må ikke ændres.

- ad 1). Programdrive ændres ikke
- ad 2) Første drive ændres ikke
- ad 3) Sidste drive ændres ikke

ad 4) Karaktersæt E for primærtegnsæt (CR7/CR5 + TANDBERG) D for sekundærtegnsæt (CALLAN) Det bemærkes dog, at nyere Callan, der automatisk starter med danske tegn, også skal vælge tegnsæt = E for primærtegnsæt

ad 5) Skærmbillede i hovedmenuen. Pkt. 1 er altid hjælpemenu, de øvrige punkter kan rettes. Numrene på menupunkterne bør dog lades uændret - Menuprogrammet vil kun acceptere disse numre for menuvalg.

ad 6) Programnavne i rækkefølge svarende til skærmbilledet 5) Bemærk, at første bogstav angiver det drive, programmet skal findes på - altså A. For CP/M skal de sidste 3 tegn altid være COM Tillige bemærkes, at der kun benyttes STORE bogstaver. Ønsker man f.eks undtagelsesvis at benytte et program 'HEMMELIG' på B-drivet, skal der stå dBHEMMELIGCOMA

Når MENU.TXT er rettet køres programmet SKRIVT. Dette program vil spørge efter en tekstfil, hvortil svares MENU.TXT. Derpå spørger programmet efter en programfil, hvortil svares MENUON.COM.

Når nu SKRIVT har arbejdet færdigt (det tager ca. 2 min, hvor disketten arbejder kraftigt) er installationen afsluttet, og menuprogrammet kan bruges.

## EKSEMPLER

& 9

Med de almindeligt solgte programmer fra Christian Rovsing A/S kan gives følgende forslag til programnavne:

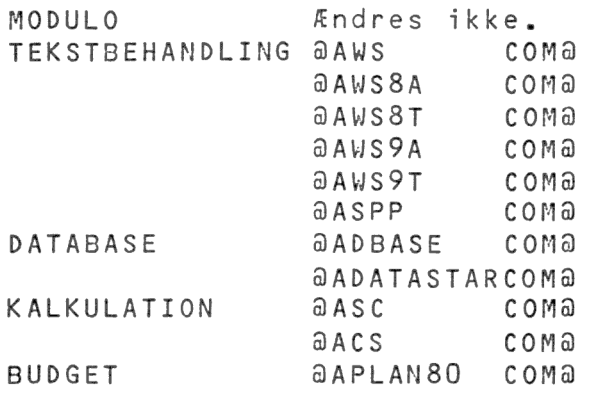

5

Programmer, der ikke findes i menuen, kan kaldes via hjælpemenuen, punkt 8 - andre kommandoer.

Dette gælder specielt for Milestone og ED, der ikke kan lægges ind i hovedmenuen. I disse tilfælde bruges 'Andre kommandoer', og ved promptet

 $\mathcal{L}$ 

"Indtast kommando' skrives f.eks PRUN og derefter

 $\frac{1}{2} \left( \begin{array}{c} 1 & 0 \\ 0 & 1 \end{array} \right)$ 

"Indtast parametre' som besvares MILESTONE